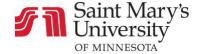

## **Discussions**

## How to Reply on a Discussion Board

You may reply to the responses of others to continue the discussion or add follow-up information.

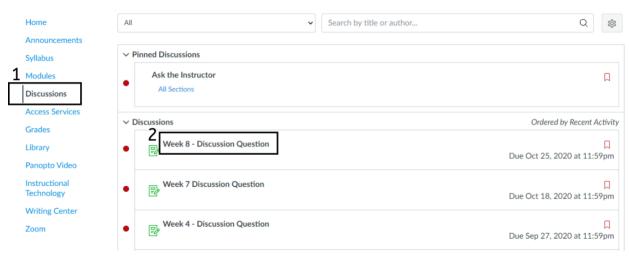

- 1. From your course home page, go to the Discussions tab in Course Navigation
- Select the title of the desired discussion board

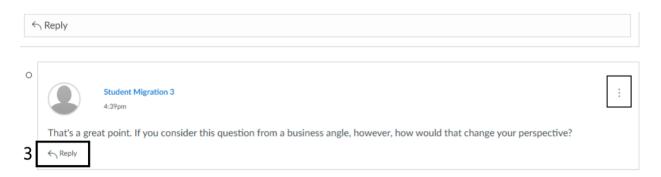

3. Click **Reply** on the response you wish to reply to.

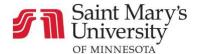

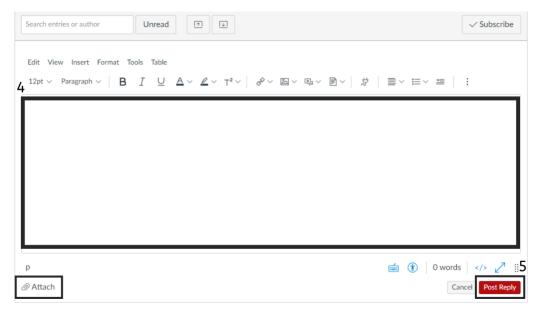

- 4. Type your response in the text box. Note that you also have the option to attach files.
- 5. Click Post Reply to submit your response

If your instructor has allowed it, you may click the three dots notated in the upper right corner of your post to edit or delete the reply.